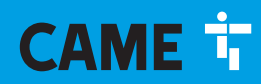

**CAME COM** 

# Module audio GSM pour platine modulaire

FA01728-FR

 $0\Box$ 

 $C \in$ 

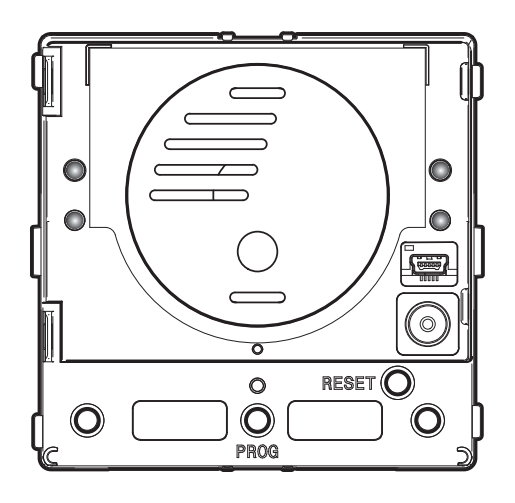

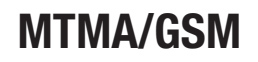

MANUEL DE PROGRAMMATION

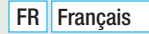

### Instructions générales

- Lire attentivement les instructions avant toute opération d'installation et effectuer les interventions comme indiqué par le fabricant.
- L'installation, la programmation, la mise en service et la manutention du produit ne doivent être effectuées que par des techniciens qualifiés et dans le strict respect des normes en vigueur, y compris des règles sur la prévention des accidents et l'élimination des emballages.
- Avant toute opération de nettoyage ou d'entretien, mettre le dispositif hors tension.
- L'appareil ne devra être destiné qu'à l'utilisation pour laquelle il a été expressément conçu.
- Le fabricant décline toute responsabilité en cas d'éventuels dommages provoqués par des utilisations impropres, incorrectes et déraisonnables.

### **DESCRIPTION**

Module audio pour systèmes GSM Dual Band.

Ce module est en mesure d'appeler en mode mains libres des numéros de téléphone du réseau mobile et du réseau fixe moyennant l'enfoncement de boutons d'appel ou la saisie de codes sur claviers MTMKB.

Il est possible, au moyen du pavé numérique du téléphone en communication ou par le biais de la fonction « dial to open » (composer pour ouvrir), d'ouvrir la porte ou d'activer le relais AUX.

# Caractéristiques principales

- Maximum de 98 touches d'appel (12 modules MTM8C).
- Possibilité de gérer un carnet d'adresses composé au maximum de 1 000 numéros de téléphone éventuellement organisés par groupes. Un groupe peut se composer de 1 à 5 numéros de téléphone.

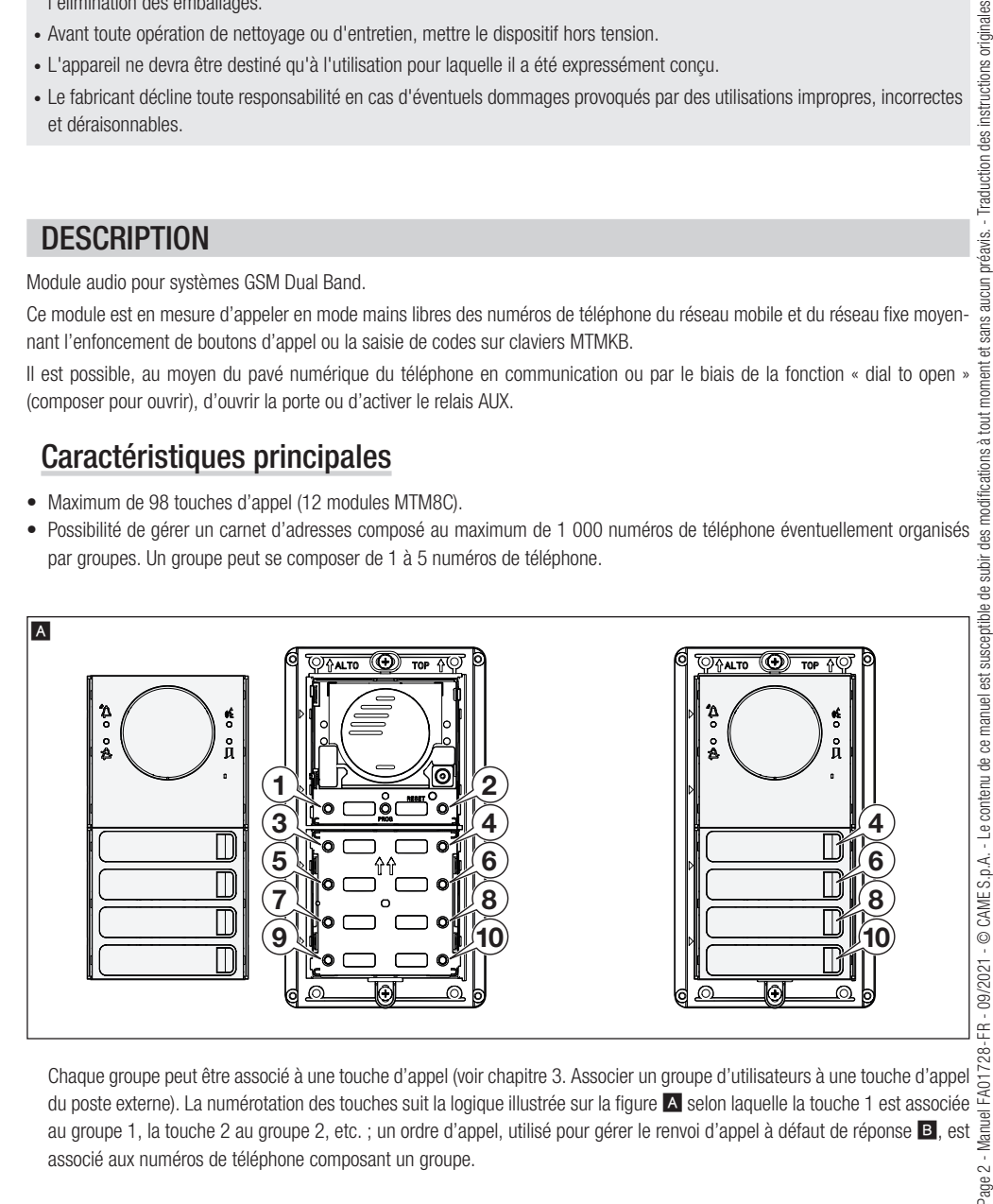

du poste externe). La numérotation des touches suit la logique illustrée sur la figure A selon laquelle la touche 1 est associée au groupe 1, la touche 2 au groupe 2, etc. ; un ordre d'appel, utilisé pour gérer le renvoi d'appel à défaut de réponse B, est associé aux numéros de téléphone composant un groupe.

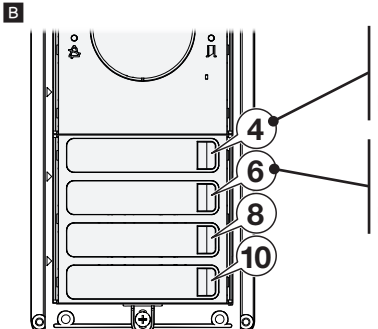

#### Permet d'appeler les numéros de téléphone associés au groupe 4.

Permet d'appeler le premier numéro du groupe 4, à défaut de réponse, permet d'appeler le deuxième numéro du groupe 4, à défaut de réponse, etc.

#### Permet d'appeler les numéros de téléphone associés au groupe 6.

Permet d'appeler le premier numéro du groupe 6, à défaut de réponse, permet d'appeler le deuxième numéro du groupe 6, à défaut de réponse, etc.

- Les numéros de téléphone du carnet d'adresses (1 000 max.) peuvent être validés pour commander des relais embarqués et/ ou être associés aux touches d'appel ; il est par exemple possible d'appeler le module depuis un numéro (doté des autorisations spécifiques) pour déclencher la serrure électrique ou le relais embarqué du poste externe.
- Le module MTMAGSM permet, combiné au module MTMKB, de disposer jusqu'à 2 000 codes pour gérer les activations ouvreporte et relais ; il est également possible d'associer à chaque groupe un code d'appel personnalisé.

# MISE EN SERVICE DU DISPOSITIF

### Opérations préliminaires

Remarque : la carte micro SIM (non fournie) doit être activée pour le trafic de données 2G et pour l'envoi et la réception de SMS. Contrôler avec son propre opérateur de téléphonie mobile la disponibilité et les coûts de ces services.

Remarque : s'assurer que le module MTMAGSM n'est pas alimenté et que, au premier allumage du dispositif, le code PIN de la carte SIM est bien désactivé.

Avant d'installer la carte micro SIM dans le module MTMAGSM, tester l'envoi et la réception de messages SMS en utilisant la micro SIM sur un téléphone mobile à proximité de la zone où le dispositif sera installé.

## Démarrage du module

Installer la micro SIM dans le logement prévu à cet effet comme indiqué dans les instructions d'installation.

Brancher l'antenne externe au connecteur du module et alimenter le système.

Au démarrage, toutes les leds des boutons d'appel clignotent en même temps ; il est impossible d'effectuer des appels durant cette phase. Le module ne peut fonctionner de façon optimale qu'au terme de l'enregistrement et à condition que le signal GSM soit de bonne qualité.

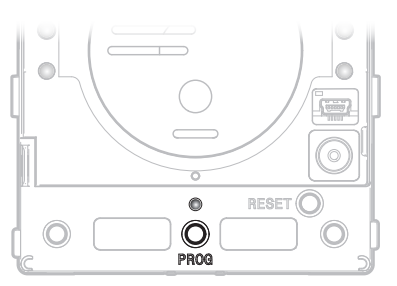

#### Contrôle de l'état de la connexion au réseau GSM

Appuyer sur le bouton PROG et le laisser enfoncé ; la LED au-dessus du bouton fournit les indications suivantes :

Clignotement rapide  $\langle$  < 2 secondes) = Module non enregistré au réseau Clignotement lent (> 2 secondes) = Module enregistré au réseau

# OPÉRATIONS POUVANT ÊTRE EFFECTUÉES SUR LE TÉLÉPHONE

Durant la conversation entre téléphone et poste externe, le pavé numérique du téléphone permet d'effectuer les opérations suivantes :

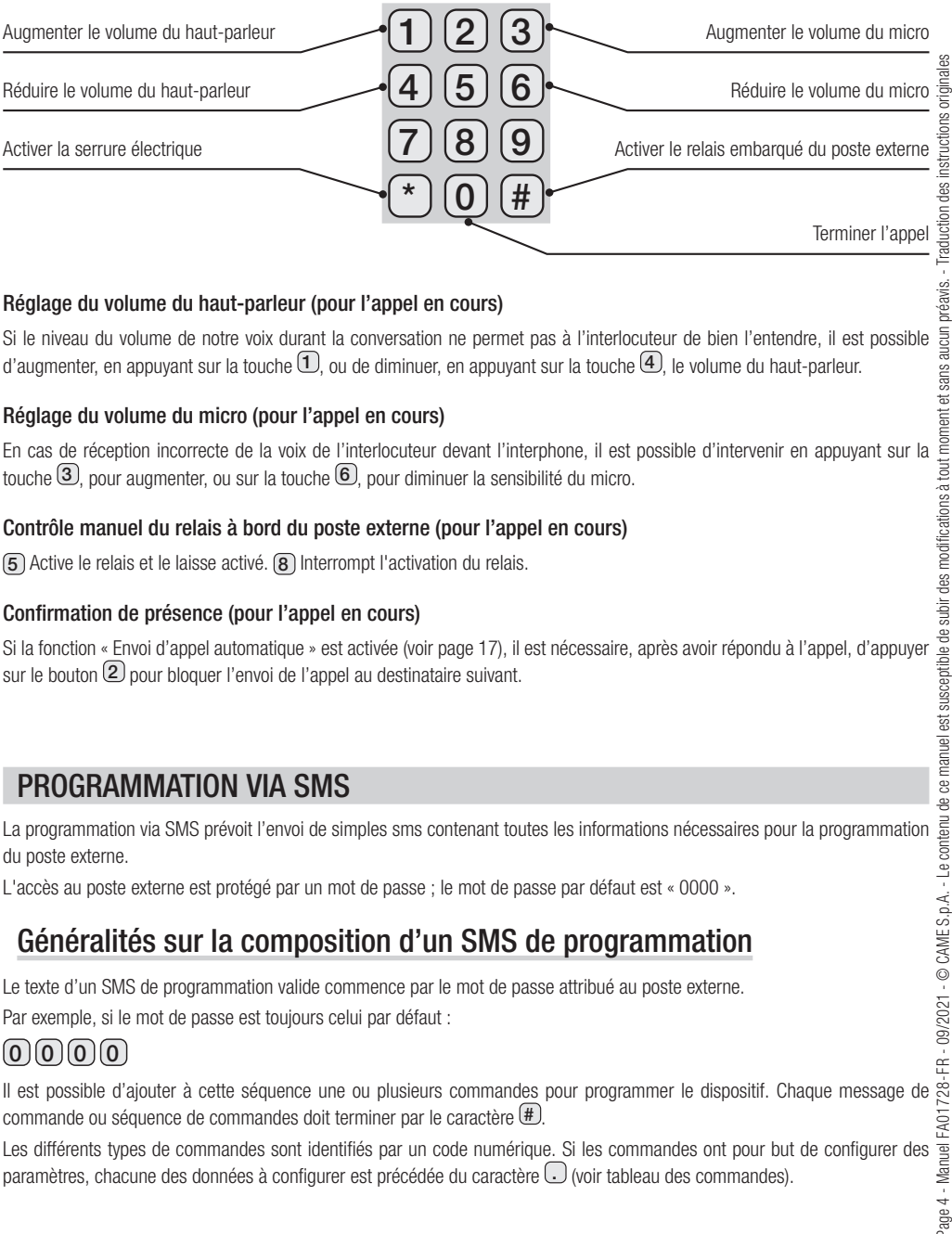

#### Réglage du volume du haut-parleur (pour l'appel en cours)

Si le niveau du volume de notre voix durant la conversation ne permet pas à l'interlocuteur de bien l'entendre, il est possible d'augmenter, en appuyant sur la touche  $\mathbb U$ , ou de diminuer, en appuyant sur la touche  $4$ , le volume du haut-parleur.

### Réglage du volume du micro (pour l'appel en cours)

En cas de réception incorrecte de la voix de l'interlocuteur devant l'interphone, il est possible d'intervenir en appuyant sur la touche  $\overline{3}$ , pour augmenter, ou sur la touche  $\overline{6}$ , pour diminuer la sensibilité du micro.

### Contrôle manuel du relais à bord du poste externe (pour l'appel en cours)

5 Active le relais et le laisse activé. 8 Interrompt l'activation du relais.

### Confirmation de présence (pour l'appel en cours)

Si la fonction « Envoi d'appel automatique » est activée (voir page 17), il est nécessaire, après avoir répondu à l'appel, d'appuyer sur le bouton  $(2)$  pour bloquer l'envoi de l'appel au destinataire suivant.

### PROGRAMMATION VIA SMS

du poste externe.

L'accès au poste externe est protégé par un mot de passe ; le mot de passe par défaut est « 0000 ».

# Généralités sur la composition d'un SMS de programmation

Le texte d'un SMS de programmation valide commence par le mot de passe attribué au poste externe.

Par exemple, si le mot de passe est toujours celui par défaut :

# $\Omega$   $\Omega$   $\Omega$   $\Omega$

Il est possible d'ajouter à cette séquence une ou plusieurs commandes pour programmer le dispositif. Chaque message de commande ou séquence de commandes doit terminer par le caractère  $(\#)$ .

Les différents types de commandes sont identifiés par un code numérique. Si les commandes ont pour but de configurer des paramètres, chacune des données à configurer est précédée du caractère . (voir tableau des commandes).

Chaque commande peut être envoyée par un simple SMS et doit toujours être précédée du caractère  $(\pm)$ .

Pour remplacer, par exemple, le mot de passe par défaut (0000) par un nouveau mot de passe (1234), le code de commande est 10 et le SMS à saisir est :

# $(0,0,0,0)$  $(B,1,0,0,1,1,1)$  $(B,3,0,1,1)$

Pour utiliser une commande qui prévoit la configuration de différents paramètres (ex. : la commande configurant la durée de la sonnerie et celle de la conversation), ces derniers doivent toujours être précédés du caractère  $\Box$ 

Pour configurer, par exemple, la durée de la sonnerie à 40 secondes et celle de la conversation à 60 secondes, le code de commande est 50 et le SMS à saisir est :

# $0|0|0|0|$ # $|5|0|$ .  $|4|0|$ .  $|6|0|$ #

Pour modifier la durée de la conversation sans modifier celle de la sonnerie (ou vice versa), composer le SMS en laissant les champs vides dans l'espace réservé aux paramètres à ne pas modifier (لــالــا).

Exemple de SMS où l'on ne souhaite programmer que le deuxième paramètre sans modifier le premier :

# $0\,0\,0\,0\,0\,$   $\left(\frac{4}{5}\right)\,0\,$  .  $\left(\frac{1}{4}\right)\,$   $\left(\frac{4}{5}\right)\,$   $\left(\frac{4}{5}\right)\,$

Un simple SMS peut contenir une série de commandes, chacune précédée du caractère  $(E)$ , à condition que la longueur du texte ne dépasse pas le nombre maximum de caractères permis pour un seul SMS.

Exemple de SMS avec plusieurs commandes enchaînées :

# $\textcircled{\tiny{1}}$  0  $\textcircled{\tiny{1}}$  0  $\textcircled{\tiny{1}}$  0  $\textcircled{\tiny{2}}$  0  $\textcircled{\tiny{2}}$  4  $\textcircled{\tiny{1}}$  0  $\textcircled{\tiny{1}}$  6 0  $\textcircled{\tiny{1}}$

Il est possible de savoir, en phase de programmation, si les commandes ont été correctement exécutées. Pour ce faire, saisir le caractère  $\mathcal Q$  à la fin de la commande/des commandes souhaitées, avant le caractère  $\mathsf{\#}.$ 

Exemple de SMS de programmation avec demande du résultat pour le paramètre programmé :

# $0\,0\,0\,0\,0\,0\,$  (#)  $(5\,0\,0\,0\,1\,4\,)$  (0) (  $\,0\,$  ) (6) (0) (?) (#

Le message de réponse au SMS de l'exemple peut présenter 3 résultats, et donc 3 contenus, différents :

50OK = La commande a bien été reçue et exécutée correctement

50E1 = La commande n'a pas été formulée correctement

50E2 = La commande est correcte mais contient une ou plusieurs valeurs non admises.

Pour les commandes prévoyant une réponse SMS (ex. : demande du niveau du signal GSM ou demande de la version firmware des modules connectés), saisir le caractère  $(2)$  à la fin de la commande et avant le caractère  $(4)$ .

Exemple de SMS prévoyant une réponse SMS :

 $0\, (0\, (0)(0)(\#)(8)(0)(?)$  (#

### Connaître les paramètres programmés

Pour connaître un ou plusieurs paramètres programmés, il est possible d'envoyer une commande utilisant le caractère  $\Omega$  à la place de la valeur que l'on souhaite connaître.

Les pages suivantes indiquent, pour chaque commande, les messages de demande de paramètres programmés pouvant être formulés.

# FONCTIONS ET LISTE DES COMMANDES DE PROGRAMMATION

Chaque SMS de commande ou groupe de commandes doit être précédé du mot de passe et doit terminer par  $\left(\frac{\pi}{2}\right)$ .

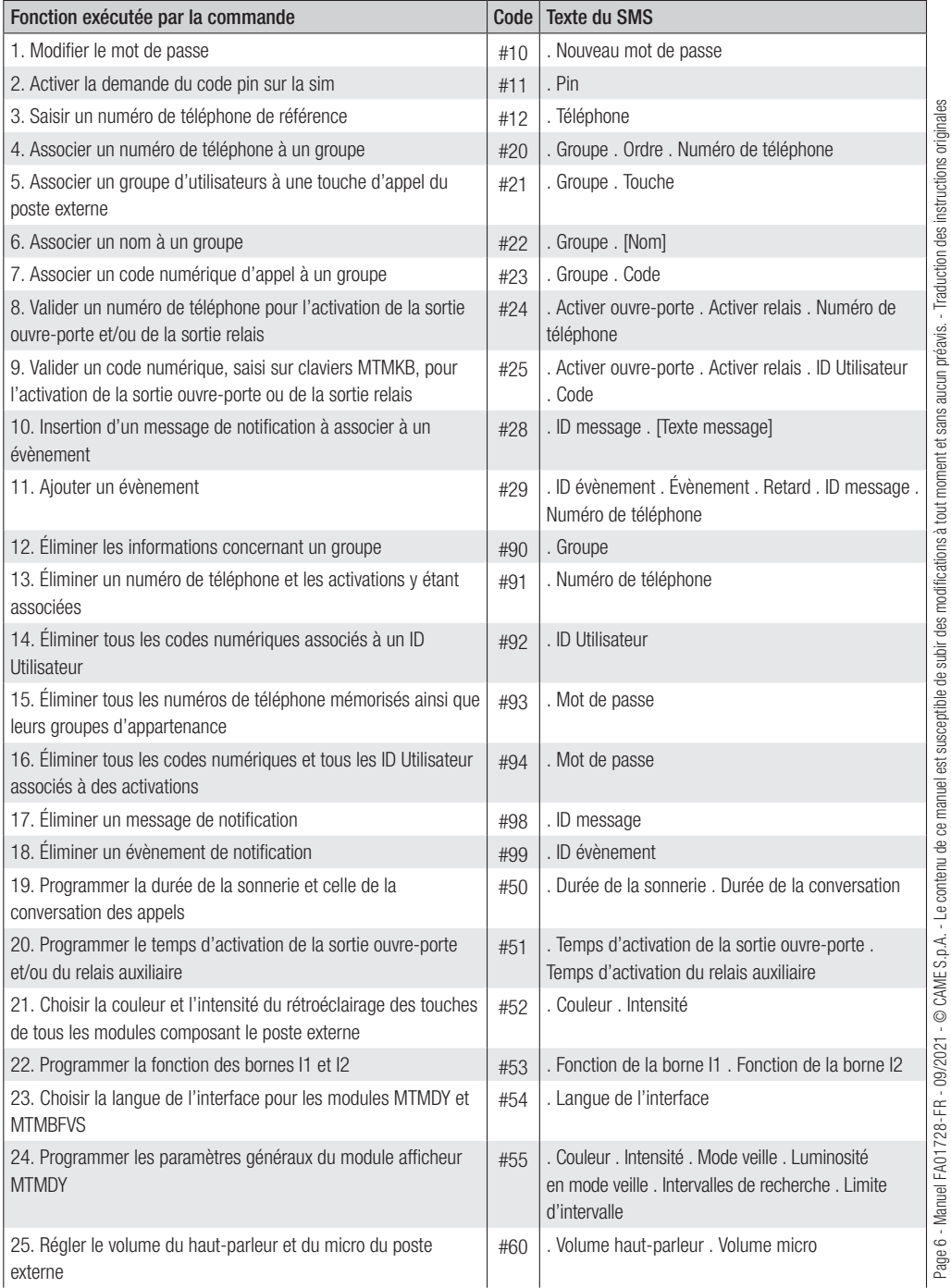

Page 6 - Manuel FA01728-FR - 09/2021 - © CAME S.p.A. - Le contenu de ce manuel est susceptible de subir des modifications à tout moment et sans aucun préavis. - Traduction des instructions originales

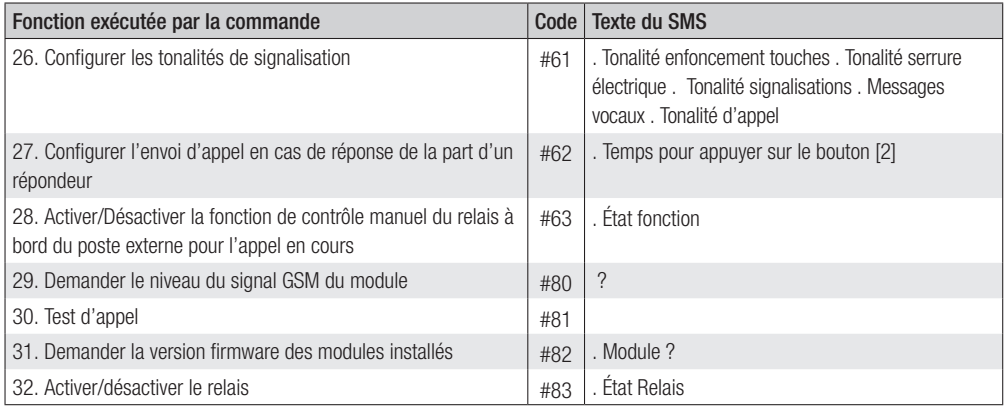

# DESCRIPTION DES COMMANDES DE PROGRAMMATION

Attention : chaque SMS de programmation doit être précédé d'un mot de passe et doit finir par le caractère  $\#$  (ex. :  $\copyright$ 0 0 0 # ).

Un SMS mal composé ne permet pas l'exécution de la commande.

Si l'installation prévoit la présence d'un module MTMDY, et que l'on ne souhaite pas maintenir le carnet d'adresses préconfiguré, il convient de l'éliminer (voir commande #93) avant d'effectuer la programmation des groupes.

### 1. Modifier le mot de passe

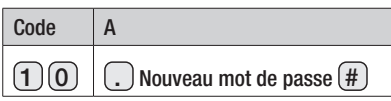

A - Saisir le nouveau mot de passe de programmation. Le mot de passe est un code numérique composé d'un maximum de 8 chiffres.

### 2. Activer la demande du code pin sur la sim

La commande peut être envoyée au dispositif après l'enregistrement de la SIM au premier allumage et permet d'activer le code PIN pour protéger la sim en cas de vol.

Attention : le code pin demandé par la commande est celui qui est configuré sur la sim (attribué à l'achat de la sim ou modifié par l'utilisateur au moyen d'un téléphone portable). L'utilisation impropre de cette commande pourrait comporter le blocage de la sim avec demande, donc, de déblocage par code puk.

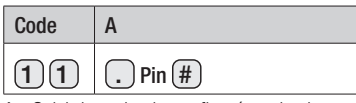

A - Saisir le code pin configuré sur la sim.

### 3. Saisir un numéro de téléphone de référence

 $\overline{\tilde{\mathcal{E}}}$  Cette commande permet de mémoriser un numéro de téléphone auquel envoyer les sms non reconnus comme commandes tels que les messages par l'opérateur téléphonique.

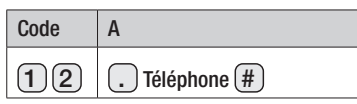

A - Saisir un numéro de téléphone précédé de l'indicatif international, par exemple +39 pour l'Italie.

### 4. Associer un numéro de téléphone à un groupe

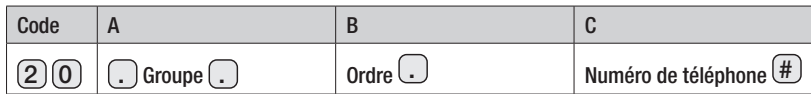

A - Saisir un numéro composé d'un maximum de 4 chiffres. Le numéro identifie un ensemble de 1 à 5 numéros de téléphone. Remarque : un groupe ne doit pas forcément être associé à une touche d'appel.

B - Saisir un numéro de 1 à 5. Le numéro de téléphone de 1 à 5. Le numéro de 1 à 5. Le numéro de 1 à 5. Le numéro de téléphone de l'intérieur du groupe par lequel du numéro de téléphone de l'intérieur de téléphone de l'int à défaut de réponse de la part du numéro précédent.

C - Saisir le numéro de téléphone de l'utilisateur.

Remarque : les numéros nationaux ne requièrent pas la saisie de l'indicatif international.

#### Commandes à envoyer pour connaître les paramètres programmés

### $(2)$   $(0)$  .  $(2)$   $\odot$  ordre  $\odot$  Numéro de téléphone  $\stackrel{\text{\#}}{)}$

Le message reçu contient le groupe auquel est associé le numéro de téléphone dans l'ordre d'appel indiqué.

### $(2)$   $\overline{\bigcirc}$   $\overline{\bigcirc}$   $\overline{\bigcirc}$   $\overline{\bigcirc}$   $\overline{\bigcirc}$  Numéro de téléphone  $\overline{\mathcal{H}}$

Le message reçu contient l'ordre d'appel du numéro de téléphone à l'intérieur du groupe.

### $(2)$  0  $\odot$  Groupe  $\odot$  Ordre  $\odot$  ? #

Le message reçu contient le numéro de téléphone associé au groupe indiqué.

### $(2)$   $($   $)$   $($   $)$   $($   $)$   $($   $)$   $($   $)$   $\ldots$   $($   $)$   $\ldots$   $($   $)$   $\ldots$   $($   $\ldots$   $)$   $\ldots$   $($   $\ldots$   $)$   $\ldots$   $($   $\ldots$   $)$   $\ldots$   $($   $\ldots$   $)$   $\ldots$   $($   $\ldots$   $)$   $\ldots$   $($   $\ldots$   $)$   $\ldots$   $($   $\ldots$   $)$   $\ldots$

Le message reçu contient le groupe d'appartenance et l'ordre d'appel du numéro de téléphone.

## $(200 \cup$  Groupe  $\odot$  ?  $\odot$  ?  $\oplus$

Le message reçu contient les numéros de téléphone faisant partie du groupe ainsi que l'ordre d'appel.

### 5. Associer un groupe d'utilisateurs à une touche d'appel du poste externe

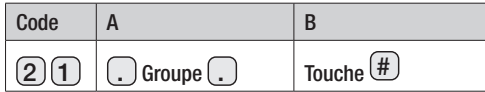

A - Saisir un numéro composé d'un maximum de 4 chiffres. Le numéro identifie un ensemble de 1 à 5 numéros de téléphone.

B - Saisir un numéro de 1 à 98 (en fonction des touches d'appel présentes dans l'installation). Le numéro définit la touche qui générera, à son enfoncement, un appel vers les numéros faisant partie du groupe (A).

Remarque : voir les figures A et B pour tout détail sur la numérotation des touches d'appel.

#### Commandes à envoyer pour connaître les paramètres programmés

### $(2)(1)(\cdot)(?)(\cdot)$  Touche  $(\#)$

Le message reçu contient le groupe auquel est associée la touche d'appel indiquée.

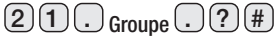

Le message reçu contient la touche d'appel à laquelle est associé le groupe indiqué.

### 6. Associer un nom à un groupe

La commande permet la visualisation des noms des groupes dans le carnet d'adresses du module MTMDY.

Remarque : avant d'attribuer un nom, il convient d'éliminer les numéros de téléphone présents de manière à éviter toute superposition avec un carnet d'adresses préexistant.

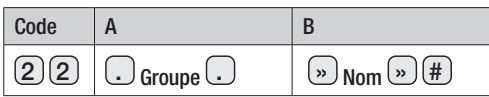

A - Saisir un numéro composé d'un maximum de 4 chiffres. Le numéro identifie un ensemble de 1 à 5 numéros de téléphone.

B - Saisir un texte. Le texte indique le nom du groupe (A) et peut être affiché à l'écran de l'éventuel module MTMDY de l'installation.

### Commandes à envoyer pour connaître les paramètres programmés

# $2$  2  $\left(\frac{.}{.}\right)$   $\left(\frac{.}{.}\right)$   $\left(\frac{.}{.}\right)$   $\left(\frac{.}{.}\right)$   $\left(\frac{.}{.}\right)$   $\left(\frac{.}{.}\right)$   $\left(\frac{.}{.}\right)$

Le message reçu contient le groupe auquel est associé le nom indiqué.

### $2$   $(2)$   $($   $\Box$   $)$  Groupe  $($   $\Box$   $($   $)$   $($   $\#$

Le message reçu contient le nom associé au groupe indiqué.

### 7. Associer un code numérique d'appel à un groupe

Cette commande permet l'appel à un groupe moyennant la saisie d'un code numérique sur le clavier MTMKB.

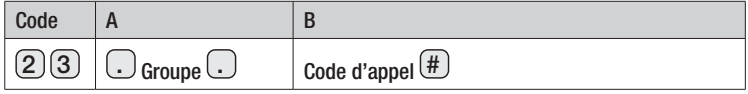

A - Saisir un numéro composé d'un maximum de 4 chiffres. Le numéro identifie un ensemble de 1 à 5 numéros de téléphone.

B - Saisir un numéro d'une longueur maximale de 8 chiffres.

### Commandes à envoyer pour connaître les paramètres programmés

## $\underline{2}$  3 .  $\cup$  (?) .  $\cup$  code (#

Le message reçu contient le groupe auquel est associé le code d'appel indiqué.

### $2)(3)(..)$  Groupe  $(..)(?)$  (#

Le message reçu contient le code d'appel associé au groupe indiqué.

### 8. Valider un numéro de téléphone pour l'activation de la sortie ouvre-porte et/ou de la sortie relais.

Cette commande permet d'autoriser un numéro de téléphone (C) à activer la sortie ouvre-porte et/ou la sortie relais par le biais d'un appel au numéro de téléphone associé au poste externe.

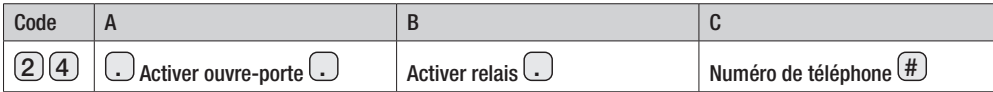

#### A - Saisir dans ce champ 1 ou 0.

1 = Le numéro de téléphone indiqué dans le champ « C » est autorisé à activer la sortie ouvre-porte.

 $0 =$  Le numéro de téléphone indiqué dans le champ « C » n'est pas autorisé à activer la sortie ouvre-porte.

#### B - Saisir dans ce champ 1 ou 0.

 $1 =$  Le numéro de téléphone indiqué dans le champ «  $\text{C}$  » est autorisé à activer la sortie relais.

 $0 =$  Le numéro de téléphone indiqué dans le champ «  $\text{C}$  » n'est pas autorisé à activer la sortie relais.

C - Saisir le numéro de téléphone à activer.

Remarque : les champs (A ou B) laissés vides n'apportent aucune modification à la programmation existante.

#### Commandes à envoyer pour connaître les paramètres programmés

 $(2)$  $(4)$  $($  $)$  $(2)$  $($  $)$  $($  $)$  $($  $)$  $)$  $\ldots$  Numéro de téléphone $($  $\#$  $)$ 

téléphone indiqué.

#### 9. Valider un code numérique, saisi sur claviers MTMKB, pour l'activation de la sortie ouvre-porte ou de la sortie relais

Remarque : il est possible d'associer plusieurs codes numériques à chaque utilisateur. Les codes numériques doivent différer les uns des autres.

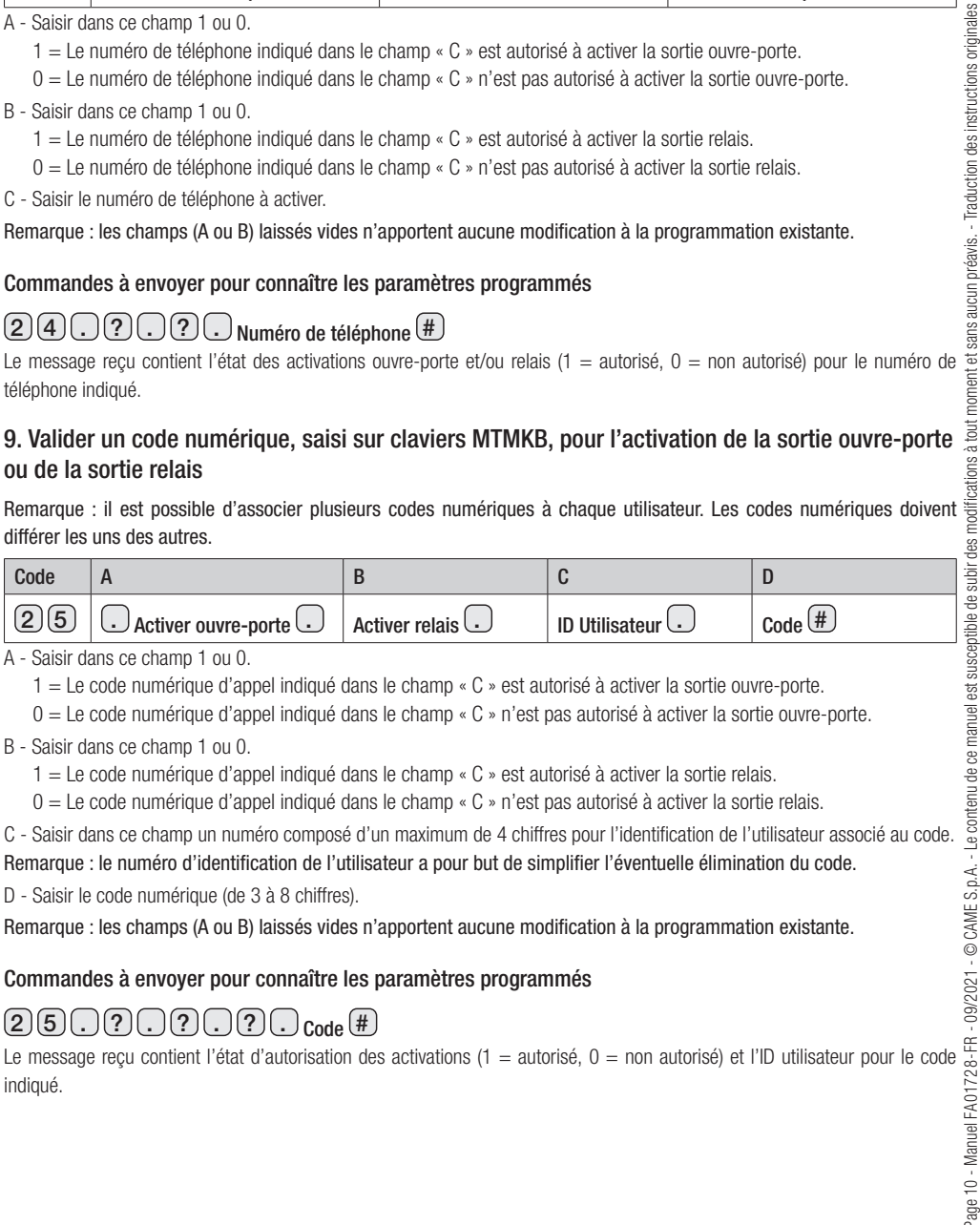

A - Saisir dans ce champ 1 ou 0.

1 = Le code numérique d'appel indiqué dans le champ « C » est autorisé à activer la sortie ouvre-porte.

0 = Le code numérique d'appel indiqué dans le champ « C » n'est pas autorisé à activer la sortie ouvre-porte.

- B Saisir dans ce champ 1 ou 0.
	- 1 = Le code numérique d'appel indiqué dans le champ « C » est autorisé à activer la sortie relais.
	- $0 =$  Le code numérique d'appel indiqué dans le champ « C » n'est pas autorisé à activer la sortie relais.

C - Saisir dans ce champ un numéro composé d'un maximum de 4 chiffres pour l'identification de l'utilisateur associé au code. Remarque : le numéro d'identification de l'utilisateur a pour but de simplifier l'éventuelle élimination du code.

D - Saisir le code numérique (de 3 à 8 chiffres).

Remarque : les champs (A ou B) laissés vides n'apportent aucune modification à la programmation existante.

#### Commandes à envoyer pour connaître les paramètres programmés

# $(2)$  5  $\cap$  ?  $\cap$  ?  $\cap$  ?  $\cap$  ?  $\cap$   $\circ$  ode  $\mathbb{H}$

Le message reçu contient l'état d'autorisation des activations (1 = autorisé, 0 = non autorisé) et l'ID utilisateur pour le code indiqué.

### 10. Insertion d'un message de notification à associer à un évènement

La commande permet d'insérer le texte à associer.

Page 11 - Manuel FA01728-FR - 09/2021 - © CAME S.p.A. - Le contenu de ce manuel est susceptible de subir des modifications à tout moment et sans aucun préavis. - Traduction des instructions originales

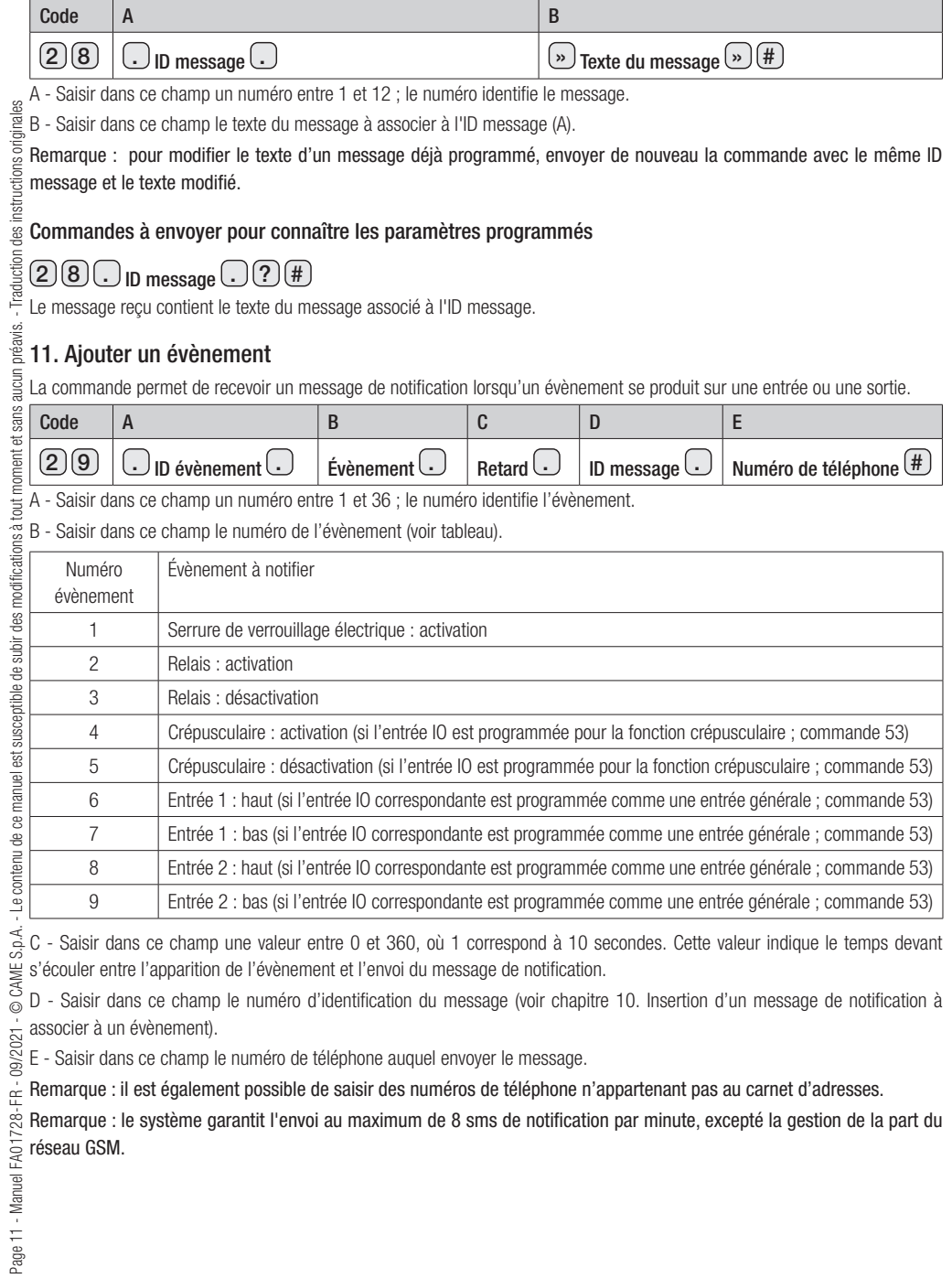

#### Commandes à envoyer pour connaître les paramètres programmés

 $29.$  ID évènement  $\Omega$  ?  $\Omega$   $\Omega$   $\Omega$   $\Omega$   $\Omega$   $\Omega$   $\theta$ 

Le message reçu contient l'évènement associé à l'ID évènement.

 $29002$   $i$  tvenement  $07007$ 

Réception d'un ou de plusieurs sms contenant les évènements de la typologie requise.

## 2 9 . ? . ? . ? . ID message . ? #

Le message reçu contient les évènements associés à l'ID message.

# $\mathcal{L}(2) \overline{ \mathcal{Q} \cup \mathcal{Q} \cup \mathcal{P} \cup \mathcal{P} \cup$

Le message reçu contient les évènements associés au numéro de téléphone.

### 12. Éliminer les informations concernant un groupe

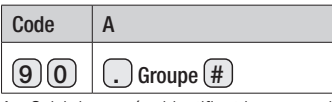

A - Saisir le numéro identifiant le groupe duquel on souhaite éliminer toutes les informations.

Remarque : la commande élimine les numéros de téléphone appartenant au groupe. Un numéro de téléphone associé à plusieurs groupes ne sera éliminé que du groupe destinataire de la commande.

### 13. Éliminer un numéro de téléphone et les activations y étant associées

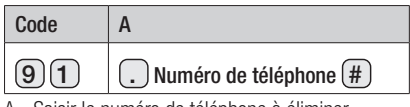

A - Saisir le numéro de téléphone à éliminer.

Remarque : le numéro de téléphone sera éliminé de tous les groupes auxquels il appartient.

### 14. Éliminer tous les codes numériques associés à un ID Utilisateur

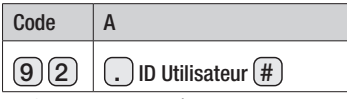

A - Saisir le code numérique.

REMARQUE : cette commande élimine TOUS les codes associés à un id utilisateur

### 15. Éliminer tous les numéros de téléphone mémorisés ainsi que leurs groupes d'appartenance

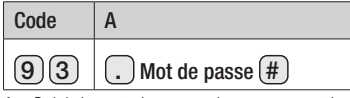

A - Saisir le mot de passe de programmation.

### 16. Éliminer tous les codes numériques et tous les ID Utilisateur associés à des activations

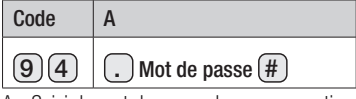

A - Saisir le mot de passe de programmation.

### 17. Éliminer un message de notification

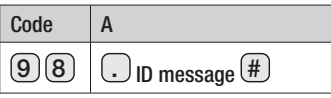

A - Saisir dans ce champ le numéro d'identification du message à éliminer.

Remarque : l'élimination d'un message de notification élimine également tous les évènements associés au message.

### 18. Éliminer un évènement de notification

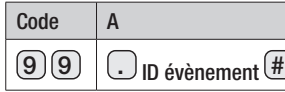

A - Saisir dans ce champ le numéro d'identification de l'évènement à éliminer.

Remarque : l'élimination d'un évènement N'éliminer PAS le message associé.

### 19. Programmer la durée de la sonnerie et celle de la conversation des appels

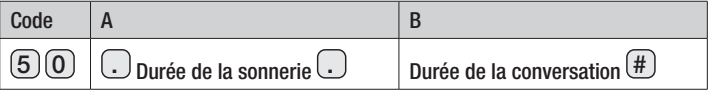

Après enfoncement d'un bouton d'appel ou saisie d'un code d'appel sur claviers MTMKB, le poste externe génère un appel vers le premier numéro associé au groupe appelé (de 1 à 5 numéros) ; après écoulement du temps de sonnerie (A) sans avoir reçu aucune réponse, le poste externe appelle l'éventuel deuxième numéro du groupe, etc. Quand un des numéros répond à l'appel, il y a démarrage du calcul du temps de conversation (B), au terme duquel la communication est interrompue.

A - Saisir une valeur comprise entre 1 et 90 secondes (prédéfinie 3 0).

B - Saisir une valeur comprise entre 1 et 240 secondes (prédéfinie  $\textcircled{\tiny{6}}$ ).

Remarque : ces configurations pourraient être influencées par le réseau GSM et/ou par le dispositif de réception de l'appel.

Remarque : le calcul du temps de conversation démarre y compris en cas de réponse de la part d'un répondeur téléphonique ; l'appel est ainsi considéré comme réussi.

Remarque : les champs laissés vides n'apportent aucune modification à la programmation existante.

### Commandes à envoyer pour connaître les paramètres programmés

### $5) (0) (?) (\#$

Le message reçu contient la valeur attribuée aux deux temporisations.

### 20. Programmer le temps d'activation de la sortie ouvre-porte et/ou du relais auxiliaire

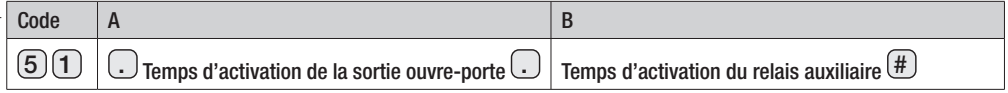

A - Saisir une valeur comprise entre 1 et 10 secondes (prédéfinie  $\Box$ ).

B - Saisir une valeur comprise entre 1 et 3 600 secondes (prédéfinie  $\Box$ ).

Remarque : les champs laissés vides n'apportent aucune modification à la programmation existante.

### Commandes à envoyer pour connaître les paramètres programmés

# $(5)(1)(?)(#$

Le message reçu contient la valeur attribuée aux deux temporisations.

### 21. Choisir la couleur et l'intensité du rétroéclairage des touches de tous les modules composant le poste externe

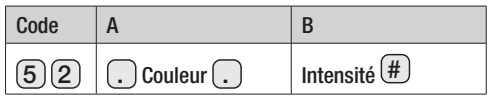

A - Saisir dans ce champ 1 ou 0 (prédéfini  $\textcircled{\O}$ ).

1 = La couleur du rétroéclairage est blanche.

 $0 =$  La couleur du rétroéclairage est bleue.

B - Saisir dans ce champ des valeurs comprises entre 0 et 4 (prédéfinie  $(2)$ ).

```
0 = \text{Éteint } 1 = \text{Intensité } 25\% 2 = Intensité 50% 3 = Intensité 75% 4 = Intensité 100%.
```
Remarque : les champs laissés vides n'apportent aucune modification à la programmation existante.

#### Commandes à envoyer pour connaître les paramètres programmés

### $(5)(2)(?)$  $(H)$

Le message reçu contient la valeur attribuée aux deux paramètres.

### 22. Programmer la fonction des bornes I1 et I2

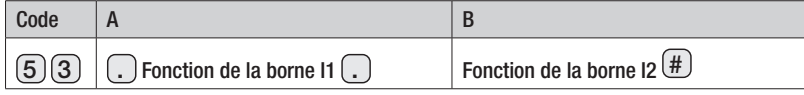

A - Saisir dans ce champ un numéro entre 1 et 4 (prédéfini  $\omega$ ).

- $0 =$  La borne exerce une fonction d'entrée appel 1.
- 1 = La borne exerce une fonction d'entrée bouton pour l'activation du relais auxiliaire.
- $2 =$  La borne exerce une fonction d'entrée crépusculaire en ouverture.
- 3 = La borne exerce une fonction d'entrée crépusculaire en fermeture.
- 4 = La borne exerce une fonction d'entrée générale.
- B Saisir dans ce champ un numéro entre 1 et 4 (prédéfini  $\omega$ ).
	- $0 =$  La borne exerce une fonction d'entrée appel 2.
	- $1 =$  La borne exerce une fonction d'activation du contact externe.
	- 2 = La borne exerce une fonction d'entrée crépusculaire en ouverture.
	- 3 = La borne exerce une fonction d'entrée crépusculaire en fermeture.
	- 4 = La borne exerce une fonction d'entrée générale.

Remarque : les champs laissés vides n'apportent aucune modification à la programmation existante.

#### Commandes à envoyer pour connaître les paramètres programmés

# $(5)$   $(3)$   $(2)$   $(4)$

Le message reçu contient la valeur attribuée aux deux paramètres.

### 23. Choisir la langue de l'interface pour les modules MTMDY et MTMBFVS

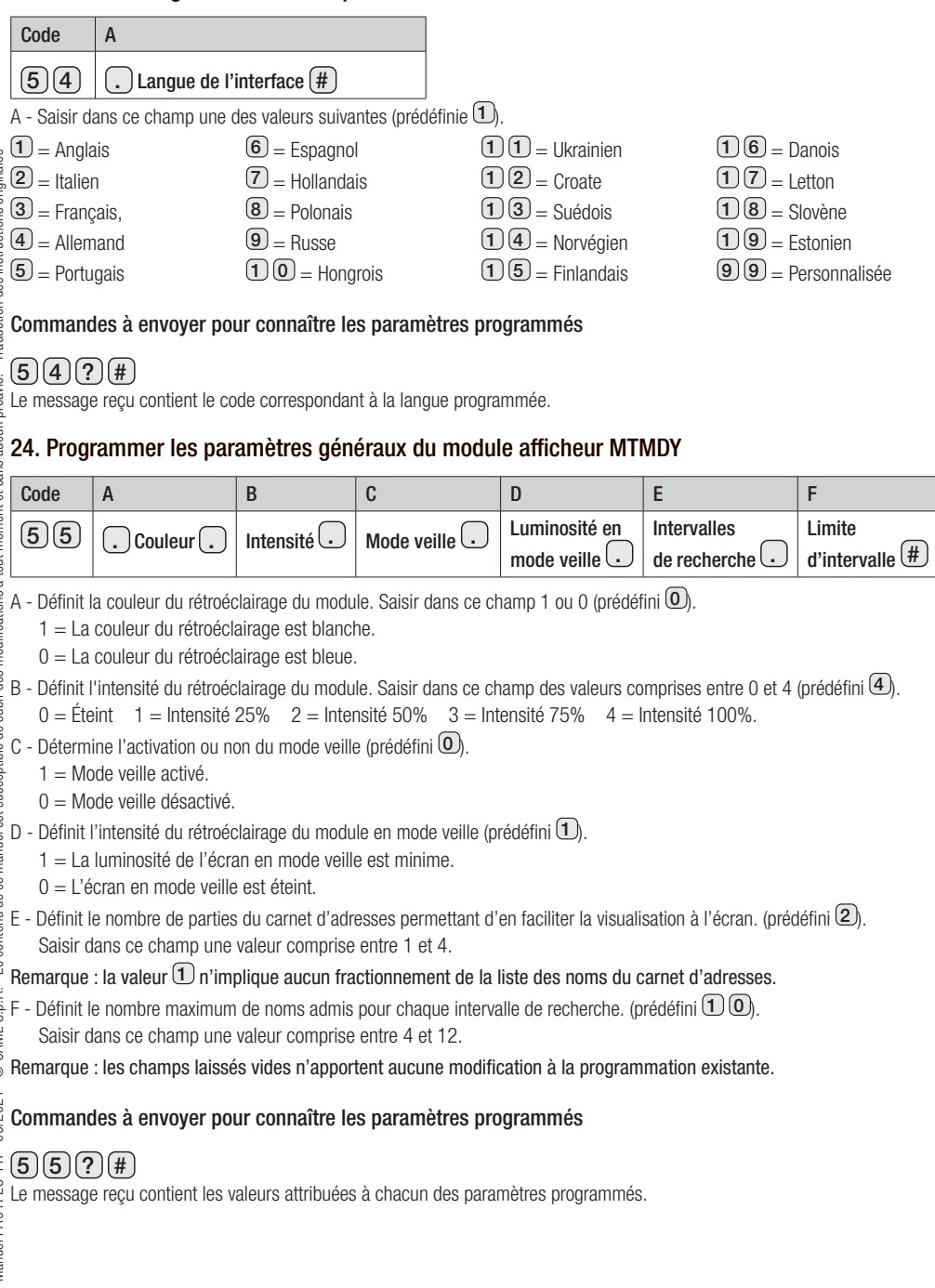

#### 25. Régler le volume du haut-parleur et du micro du poste externe

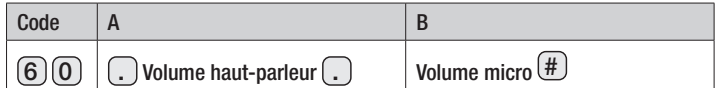

A - Saisir dans ce champ une valeur entre 0 et 100 (prédéfinie  $\overline{4}$ )  $\overline{0}$ ).

B - Saisir dans ce champ une valeur entre 0 et 15 (prédéfinie  $\Box$   $\Box$ ).

Remarque : les champs laissés vides n'apportent aucune modification à la programmation existante.

#### Commandes à envoyer pour connaître les paramètres programmés

### $(6)(0)(?)(#$

Le message reçu contient la valeur attribuée aux deux paramètres.

#### 26. Configurer les tonalités de signalisation

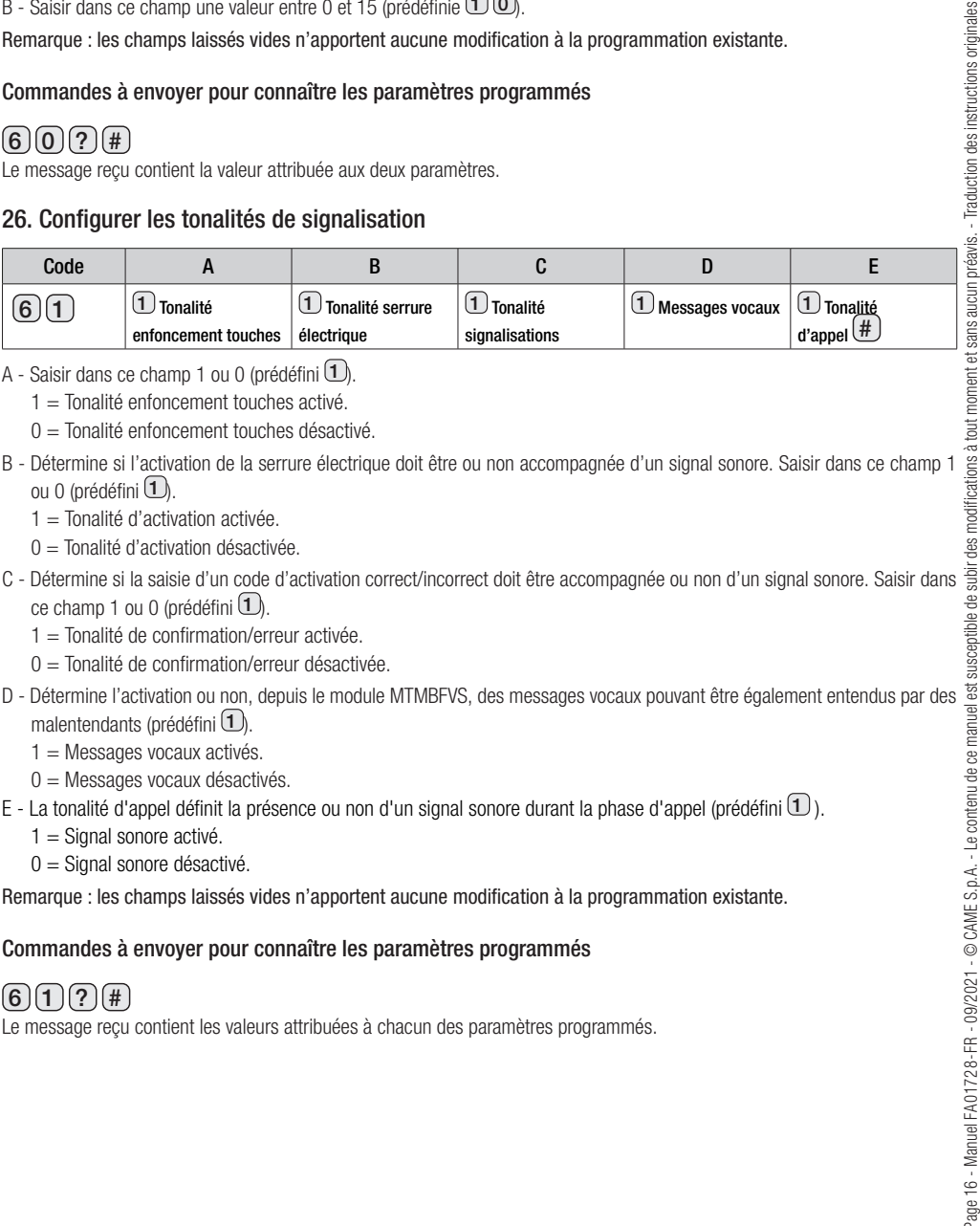

- A Saisir dans ce champ 1 ou 0 (prédéfini  $\mathbf{1}$ ).
	- $1 =$ Tonalité enfoncement touches activé
	- $0 =$ Tonalité enfoncement touches désactivé.
- ou 0 (prédéfini  $\mathbf{1}$ ).
	- $1 =$ Tonalité d'activation activée.
	- 0 = Tonalité d'activation désactivée.
- C Détermine si la saisie d'un code d'activation correct/incorrect doit être accompagnée ou non d'un signal sonore. Saisir dans ce champ 1 ou 0 (prédéfini  $\mathbf{I}$ ).
	- 1 = Tonalité de confirmation/erreur activée.
	- 0 = Tonalité de confirmation/erreur désactivée.
- D Détermine l'activation ou non, depuis le module MTMBFVS, des messages vocaux pouvant être également entendus par des malentendants (prédéfini  $\mathbf{1}$ ).
	- 1 = Messages vocaux activés.
	- $0 =$  Messages vocaux désactivés.
- E La tonalité d'appel définit la présence ou non d'un signal sonore durant la phase d'appel (prédéfini  $\Box$ ).
	- $1 =$  Signal sonore activé.
	- $0 =$  Signal sonore désactivé.

Remarque : les champs laissés vides n'apportent aucune modification à la programmation existante.

#### Commandes à envoyer pour connaître les paramètres programmés

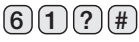

Le message reçu contient les valeurs attribuées à chacun des paramètres programmés.

### 27. Configurer l'envoi d'appel en cas de réponse de la part d'un répondeur

Quand cette fonction est activée et qu'un répondeur téléphonique répond à un appel, cet appel est automatiquement envoyé au destinataire suivant appartenant au groupe.

L'utilisateur qui répond à l'appel provenant du poste externe doit appuyer sur la touche « 2 » du clavier de son propre téléphone dans un délai au-delà duquel l'appel est coupé et envoyé au destinataire suivant appartenant au groupe.

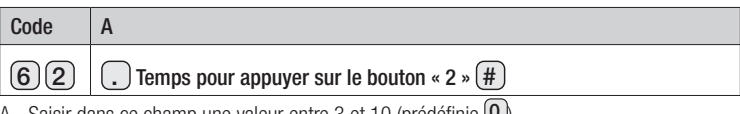

A - Saisir dans ce champ une valeur entre 3 et 10 (prédéfinie  $\textcircled{\iota}$ ).

La valeur  $\omega$  indique que la fonction n'est pas activée.

### Commandes à envoyer pour connaître les paramètres programmés

### $6)$ (2)(?)(#

Le message reçu contient la valeur attribuée au paramètre programmé.

### 28. Activer/Désactiver la fonction de contrôle manuel du relais à bord du poste externe pour l'appel en cours.

Cette commande permet d'activer et de désactiver le contrôle du relais au moyen des touches 5 et 8 durant l'appel en cours.

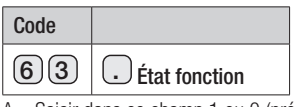

A – Saisir dans ce champ 1 ou 0 (prédéfini 1)

 $0 =$  le contrôle au moyen des touches 5 et 8 est désactivé

1 = le contrôle au moyen des touches 5 et 8 est activé

### Commandes à envoyer pour connaître les paramètres programmés

# $6)(3)(?)(#$

Le message reçu contient la valeur attribuée au paramètre programmé.

### 29. Demander le niveau du signal GSM du module

Remarque : la commande ne prévoit aucun paramètre.

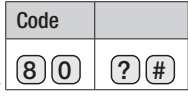

Le message reçu indique le niveau du signal détecté sous la forme suivante :

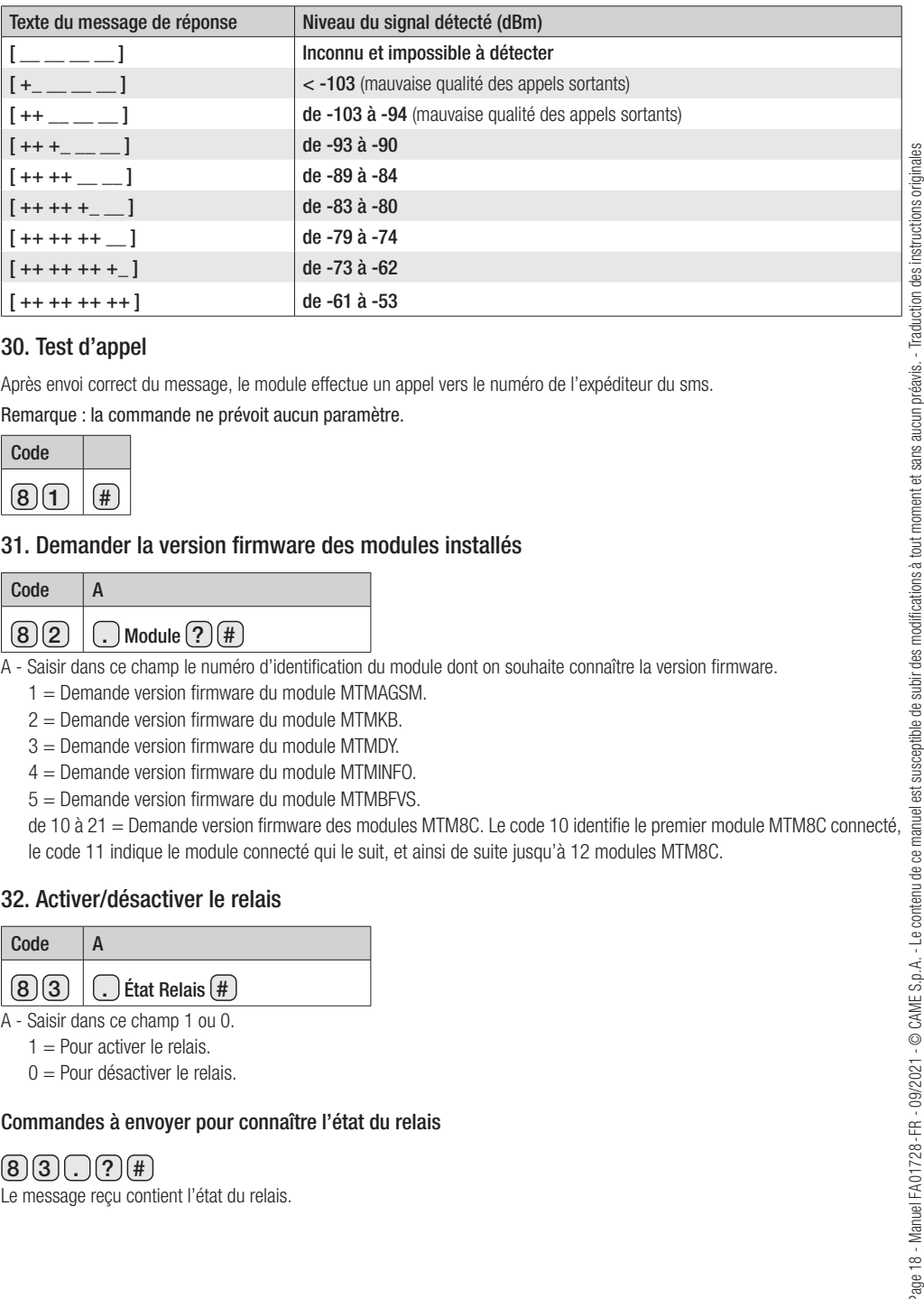

#### 30. Test d'appel

Après envoi correct du message, le module effectue un appel vers le numéro de l'expéditeur du sms.

Remarque : la commande ne prévoit aucun paramètre.

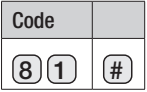

#### 31. Demander la version firmware des modules installés

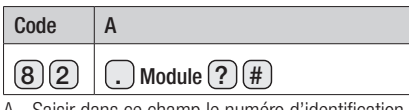

- Saisir dans ce champ le numéro d'identification du module dont on souhaite connaître la version firmware.

 $1 =$  Demande version firmware du module MTMAGSM.

2 = Demande version firmware du module MTMKB.

3 = Demande version firmware du module MTMDY.

 $4 =$  Demande version firmware du module MTMINFO.

5 = Demande version firmware du module MTMBFVS.

le code 11 indique le module connecté qui le suit, et ainsi de suite jusqu'à 12 modules MTM8C.

#### 32. Activer/désactiver le relais

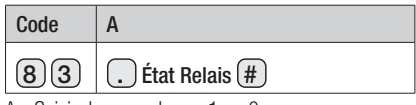

A - Saisir dans ce champ 1 ou 0.

 $1 =$  Pour activer le relais.

 $0 =$  Pour désactiver le relais.

#### Commandes à envoyer pour connaître l'état du relais

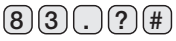

Le message reçu contient l'état du relais.

### RESTAURATION DES CONFIGURATIONS D'USINE

Pour réinitialiser le poste externe, il est nécessaire de mettre hors tension, de maintenir enfoncés les deux boutons d'appel sur le module et de mettre le dispositif sous tension.

Le poste externe se rallume au bout de 5 secondes.

Remarque : le défaut de rallumage du poste externe signale le défaut de réinitialisation.

Ce produit est conforme aux directives de référence en vigueur.

Mise au rebut et élimination. Ne pas jeter l'emballage et le dispositif dans la nature au terme du cycle de vie de ce dernier, mais les éliminer selon les normes en vigueur dans le pays où le produit est utilisé. Le symbole et le sigle du matériau figurent sur les composants recyclables.

LES DONNÉES ET LES INFORMATIONS CONTENUES DANS CE MANUEL SONT SUSCEPTIBLES DE SUBIR DES MODIFICATIONS À TOUT MOMENT ET SANS AUCUN PRÉAVIS. LES DIMENSIONS SONT EXPRIMÉES EN MILLIMÈTRES, SAUF INDICATION CONTRAIRE.

# CAME<sup>+</sup>

### CAME S.p.A.

Via Martiri Della Libertà, 15 31030 Dosson di Casier - Treviso - Italy tel. (+39) 0422 4940 - fax. (+39) 0422 4941